# 108 年度彰化縣勞工運動會暨園遊會

# 報名系統使用 SOP

1、進入活動網頁 [www.8864cc.tw/1081026](http://www.8864cc.tw/1081026) 點選"線上報名"

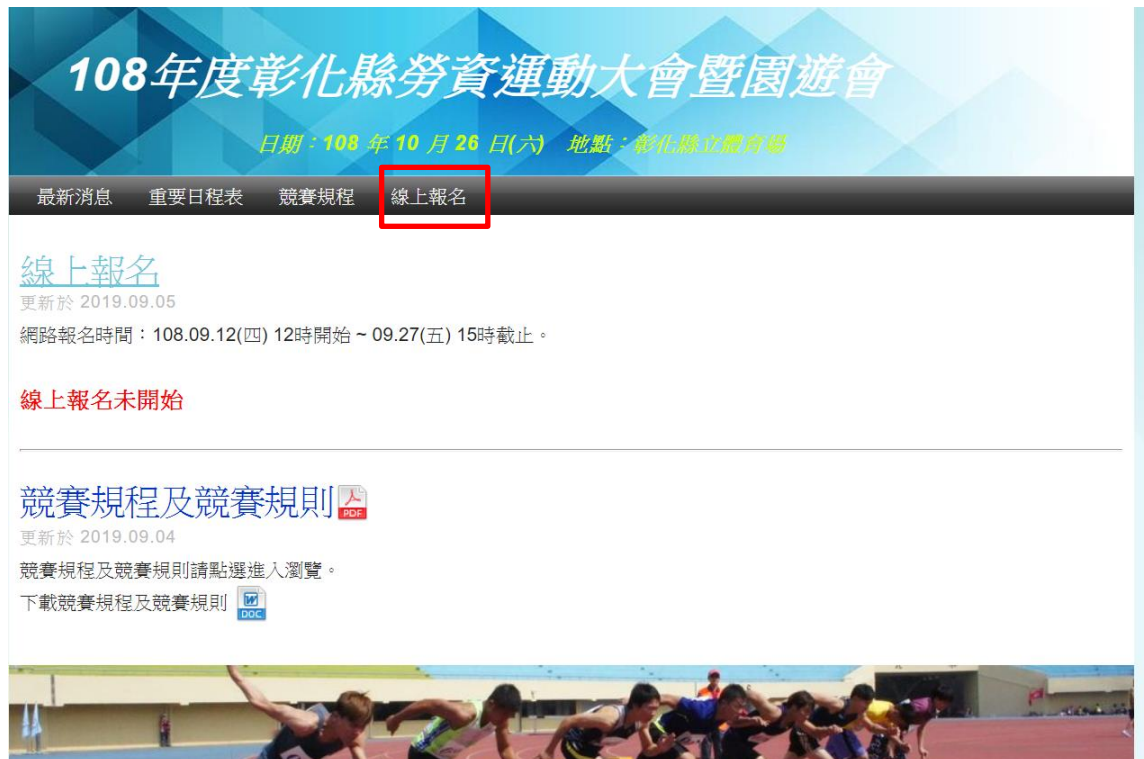

### 2、(1)首次使用者請移動滑鼠到右上「登入」並點選"註冊"

(2)已註冊且已完成啟動使用者,請於下方鍵入帳號密碼,登入系統。

已註冊且登入系統者,請跳至第12步驟。

(3)如已有註冊單位,忘記密碼可以點選忘記密碼,於下一畫面,最下方填寫註冊 MAIL,補發密碼。

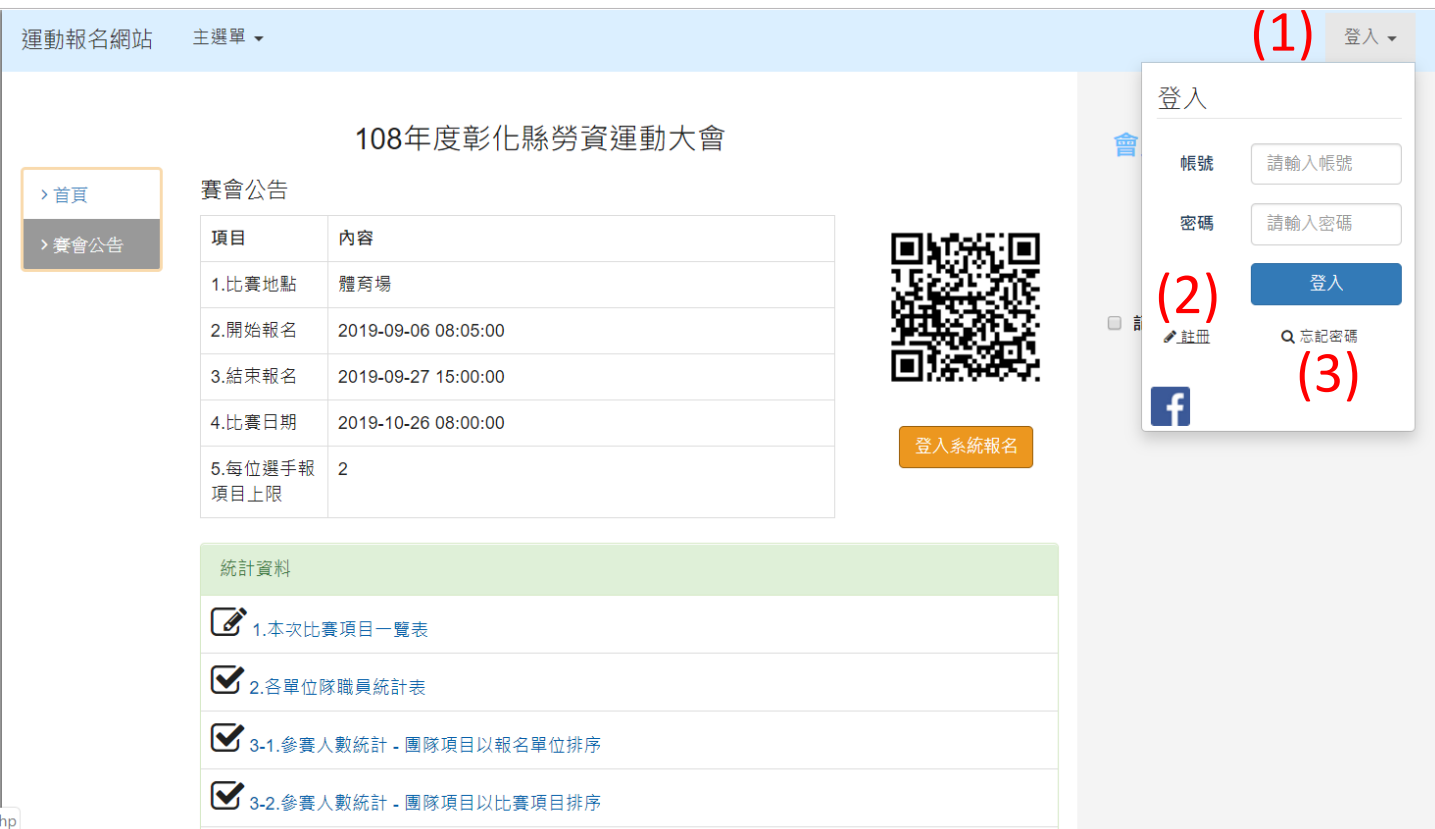

#### 3、新註冊者,註冊畫面請先輸入相關資料

帳號名稱、密碼(僅可使用英文。確認密碼請重複輸入"密碼"確認兩次輸入皆相同)請自行設定。 電子郵件,務必送出前再次檢查,確認無誤,才能於註冊完成時,收到啟動信件,開始報名。

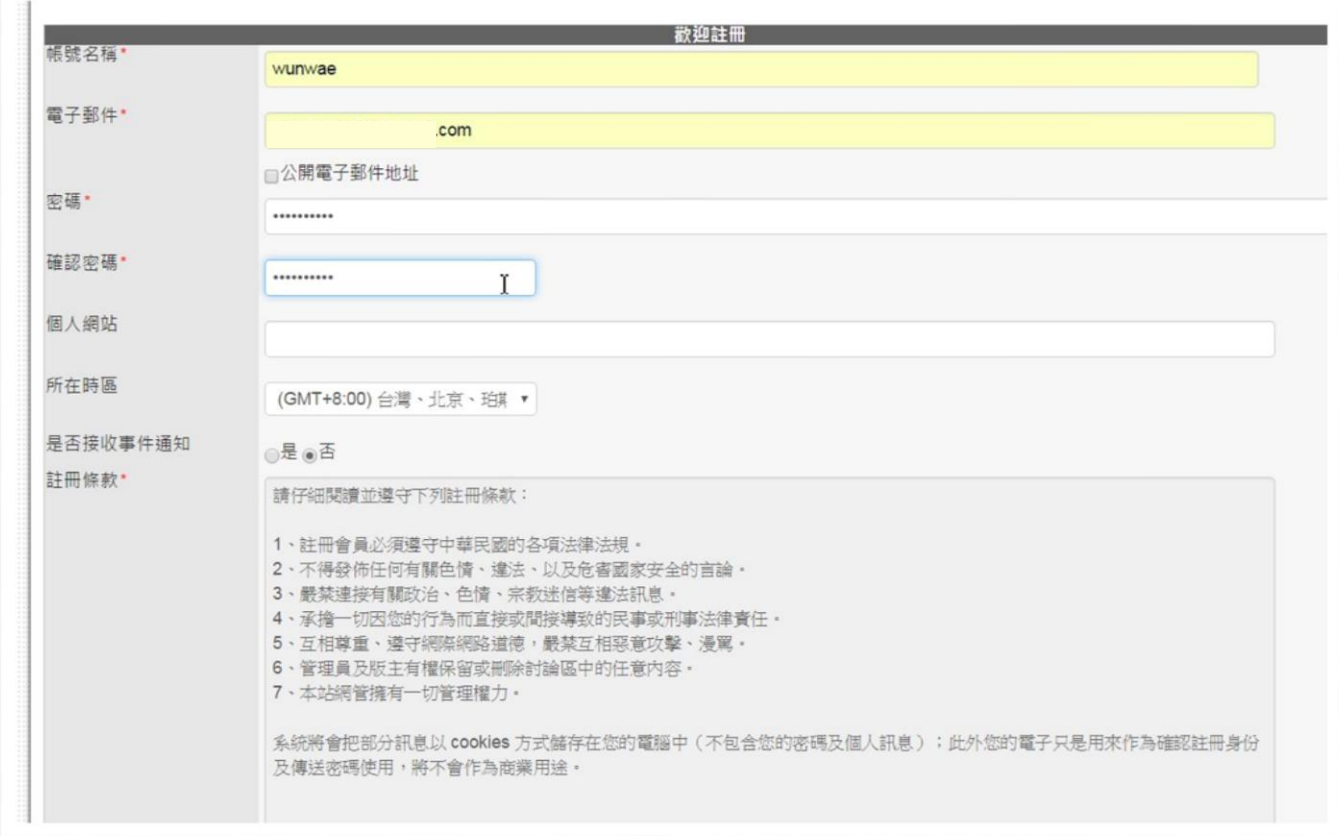

### 4、輸入完成基本資料後,閱讀條款,並勾選"我接受以上條款",按下"送出"。

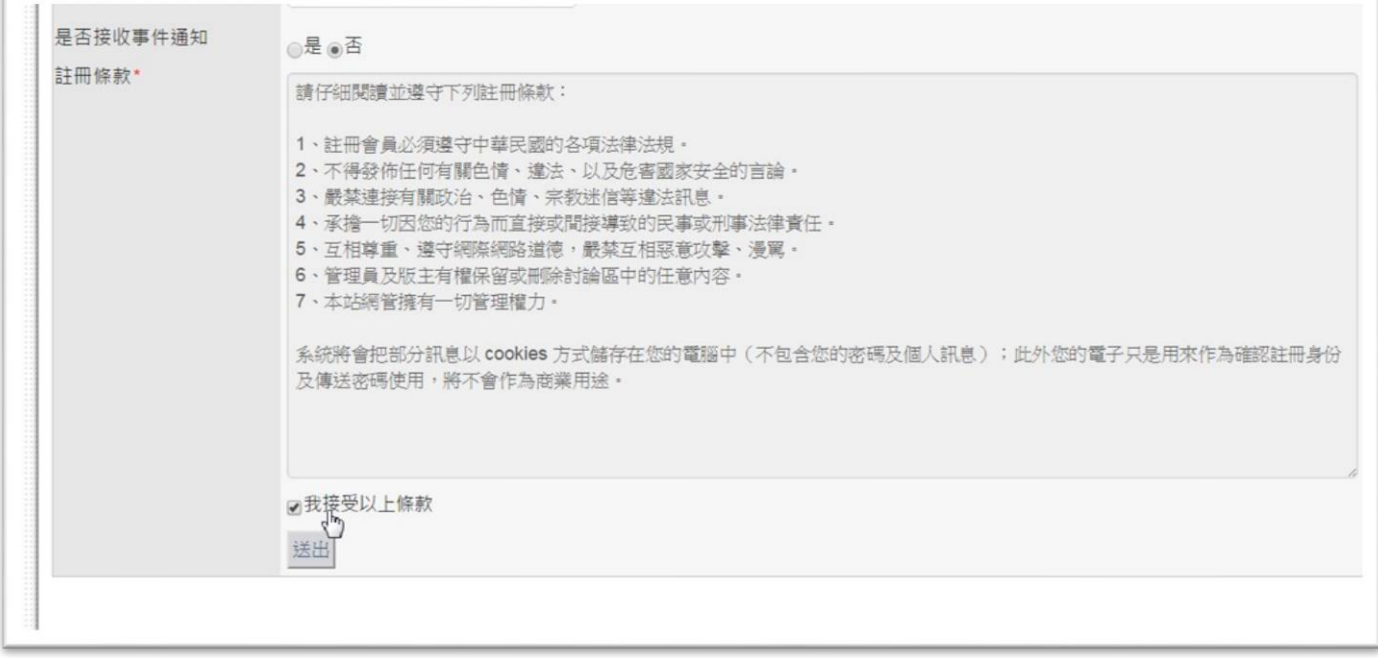

### 5、為避免駭客攻擊及大量註冊,請輸入確認碼後的數學問題於框中,並按下"送出"。

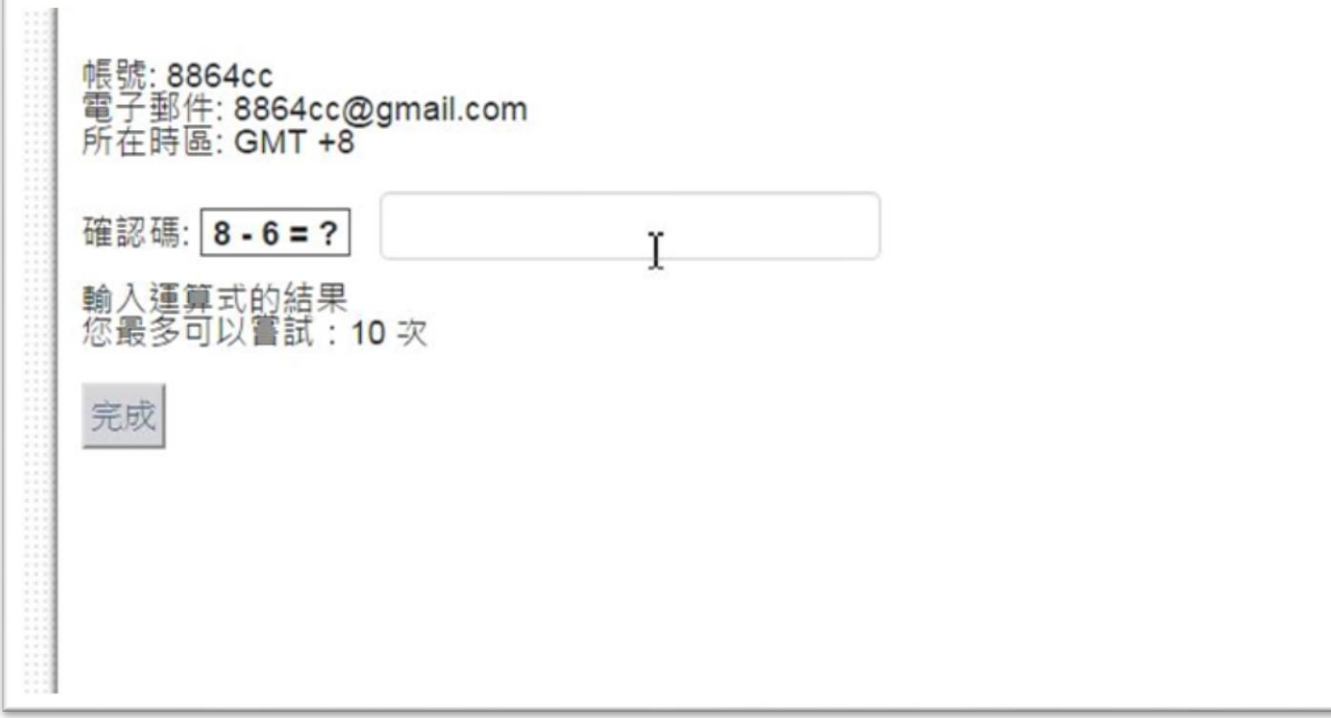

6、本題為例答案為"2",輸入後按下"完成"。 每次問題皆不同,請視實際問題回答。

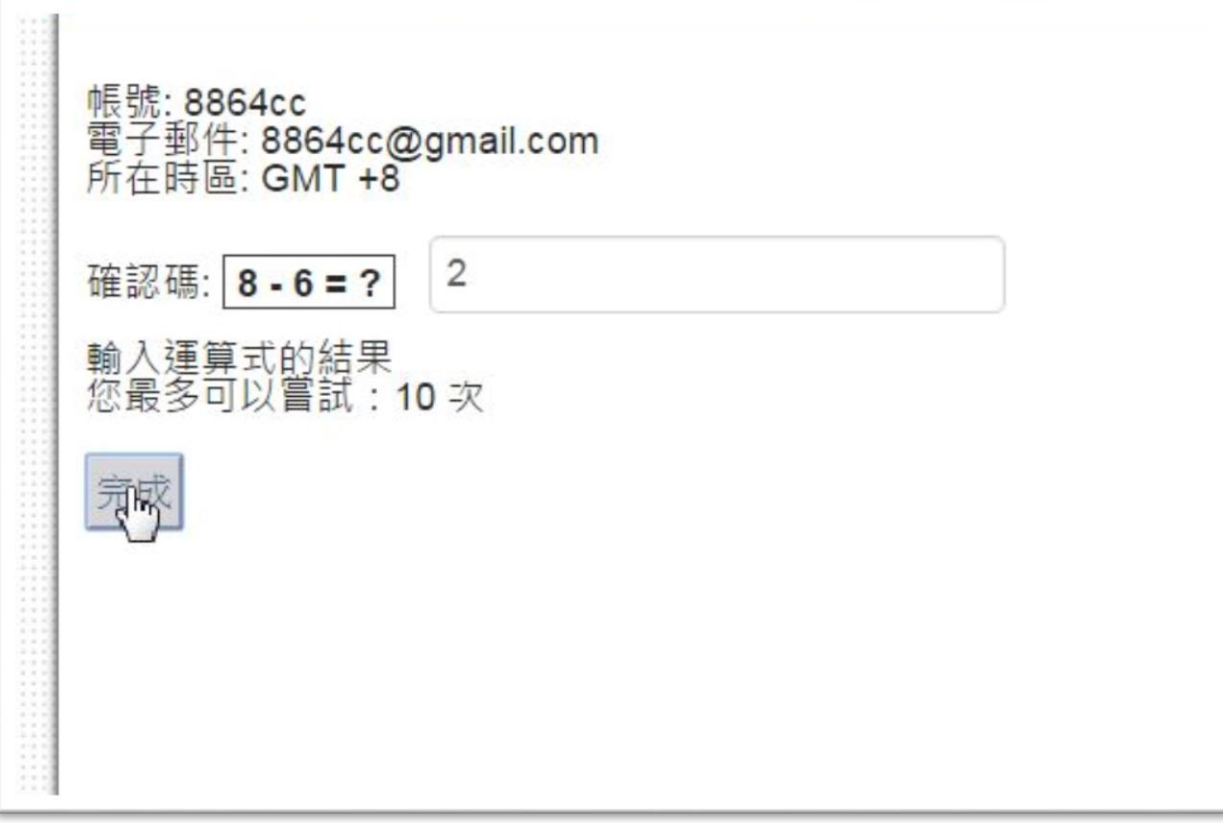

7、送出後,即完成新使用者註冊步驟,10分鐘內,系統將會寄送啟動帳號信件至第3步驟所填信箱。 請至個人所填信箱中收信。

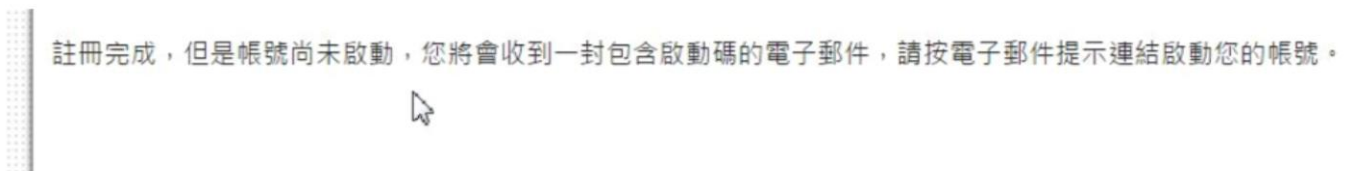

8、進入個人所填信箱中後,請尋找報名系統網站寄出的啟動信。

如無看到請至垃圾信件尋找。

如仍無看到,建議更換信箱再次註冊。(具經驗 YAHOO,速度較慢,易漏信,建議使用 GMAIL)

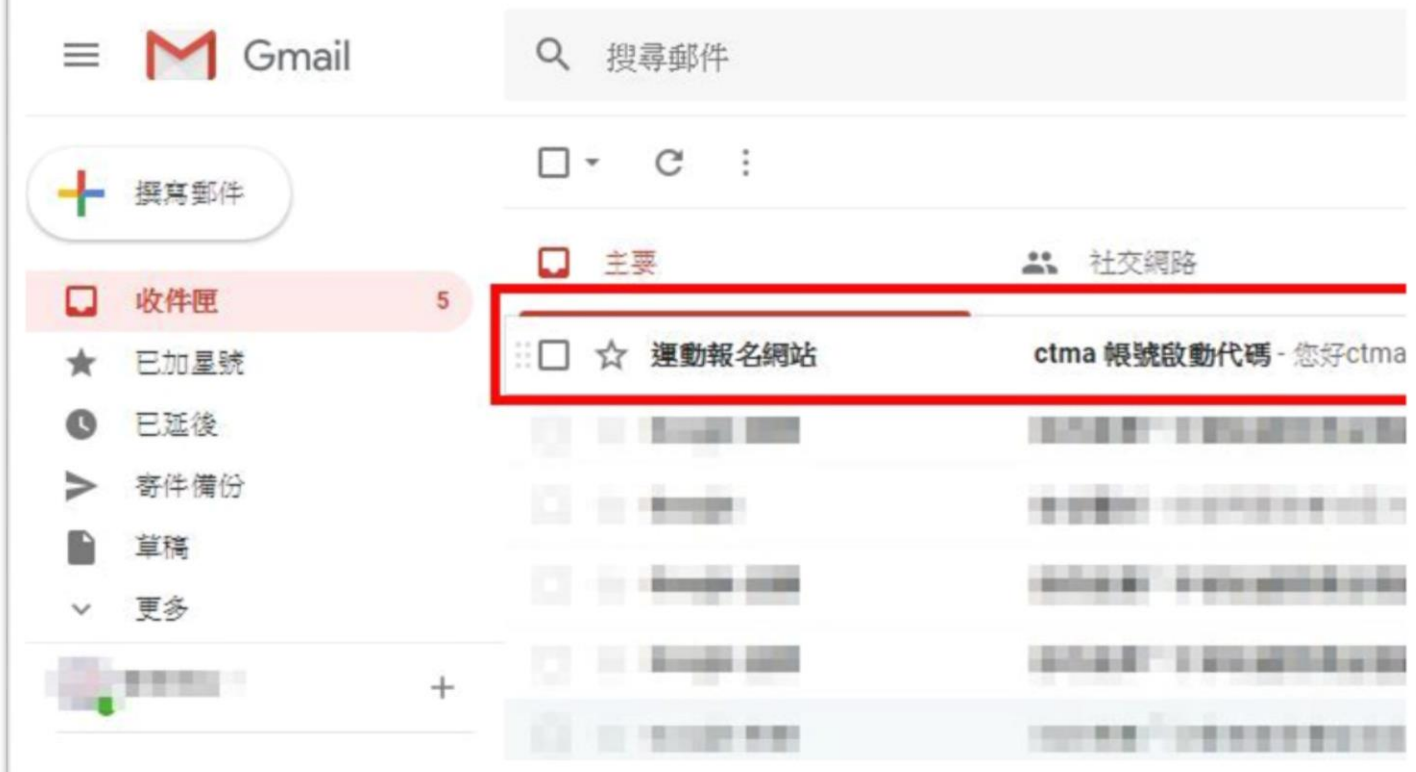

9、進入信件後請點選中間連結,如無法連結請複製連結,並至瀏覽器貼上,進行帳號啟動。

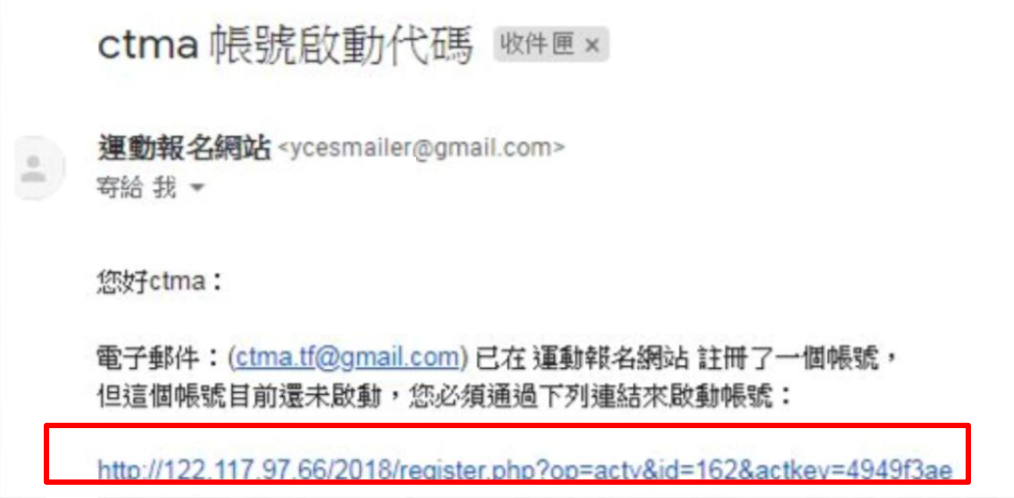

10、如點選後,將回到報名系統,並於上方顯示帳號已啟動。

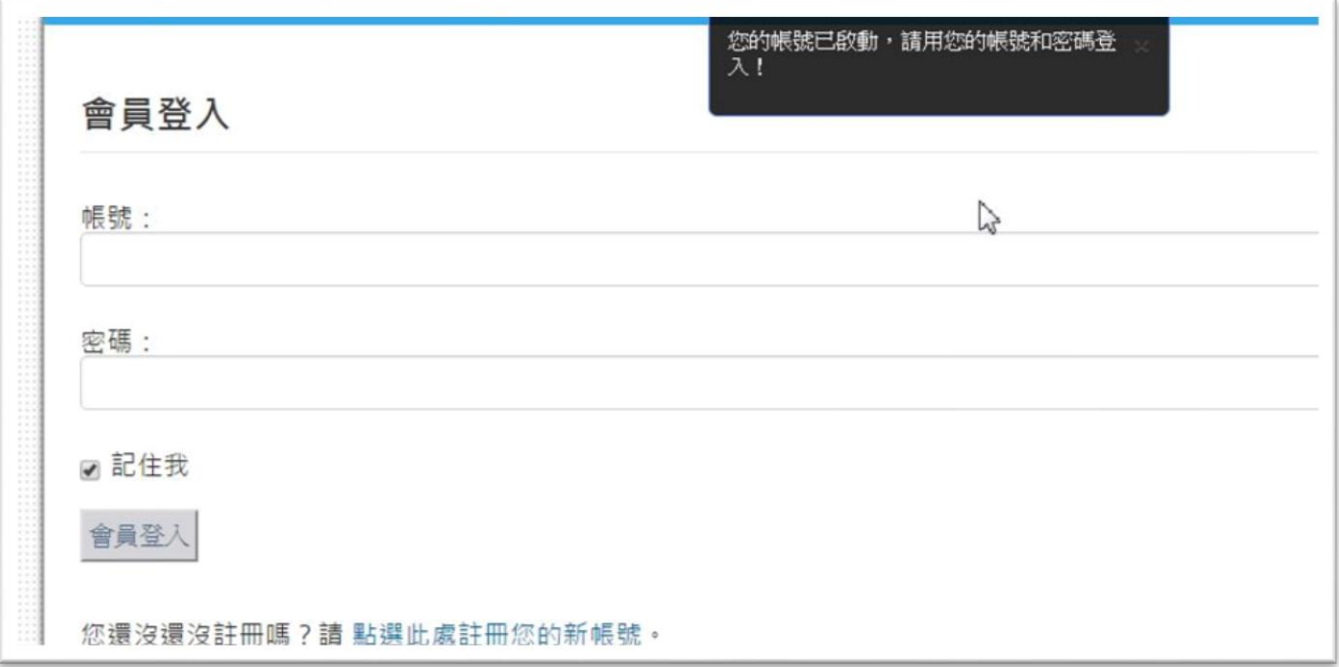

11、請輸入第3步驟輸入的"帳號"、"密碼"後,點選"會員登入"進入報名系統。

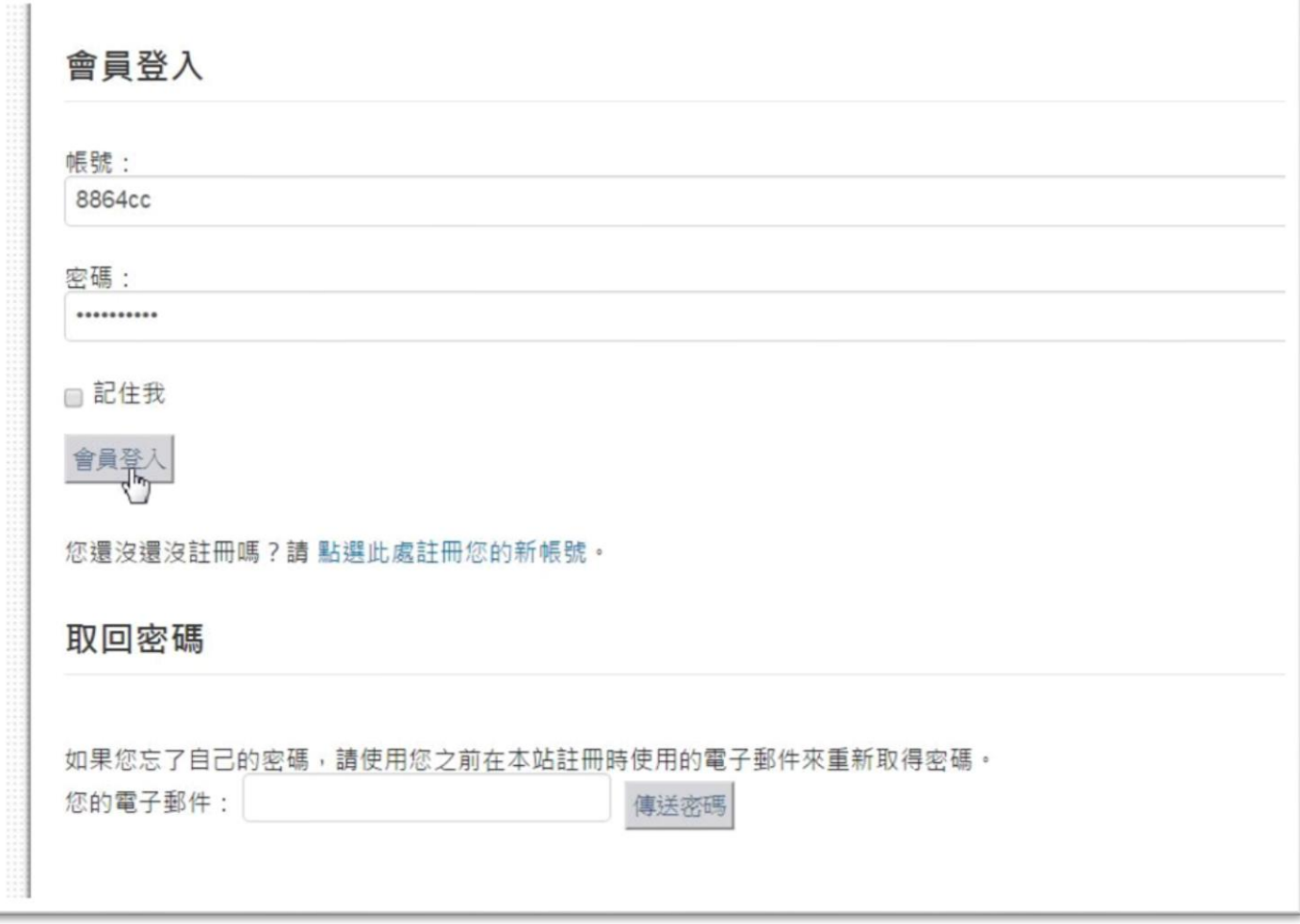

12、輸入正確,上方即顯示歡迎訊息。

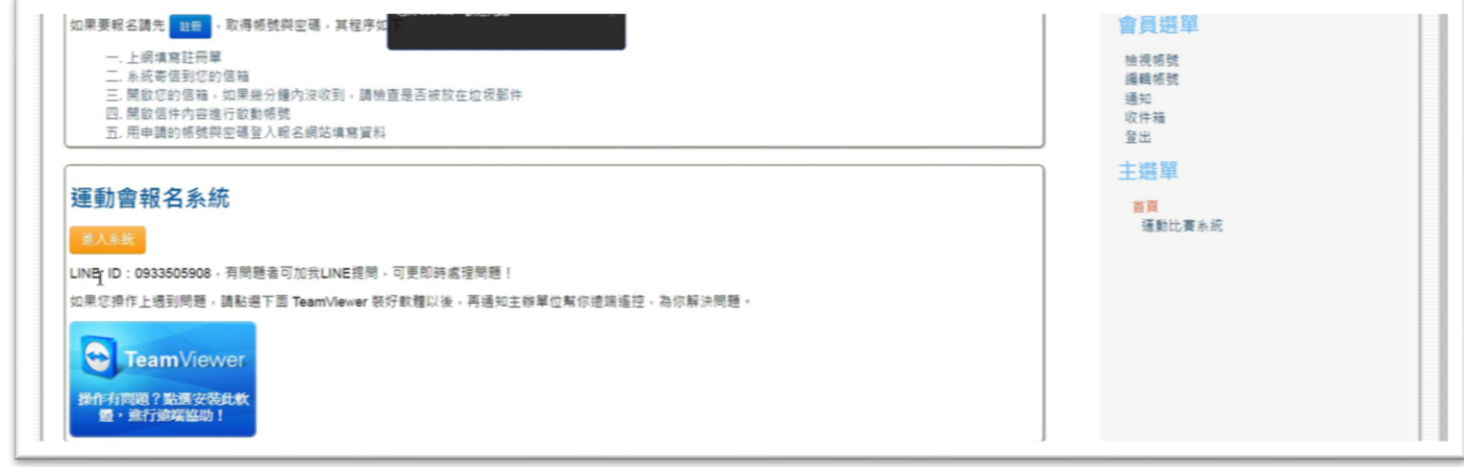

## 如跳出帳號編輯畫面,請點選左上角「運動報名網站」,回到賽事頁面繼續報名。

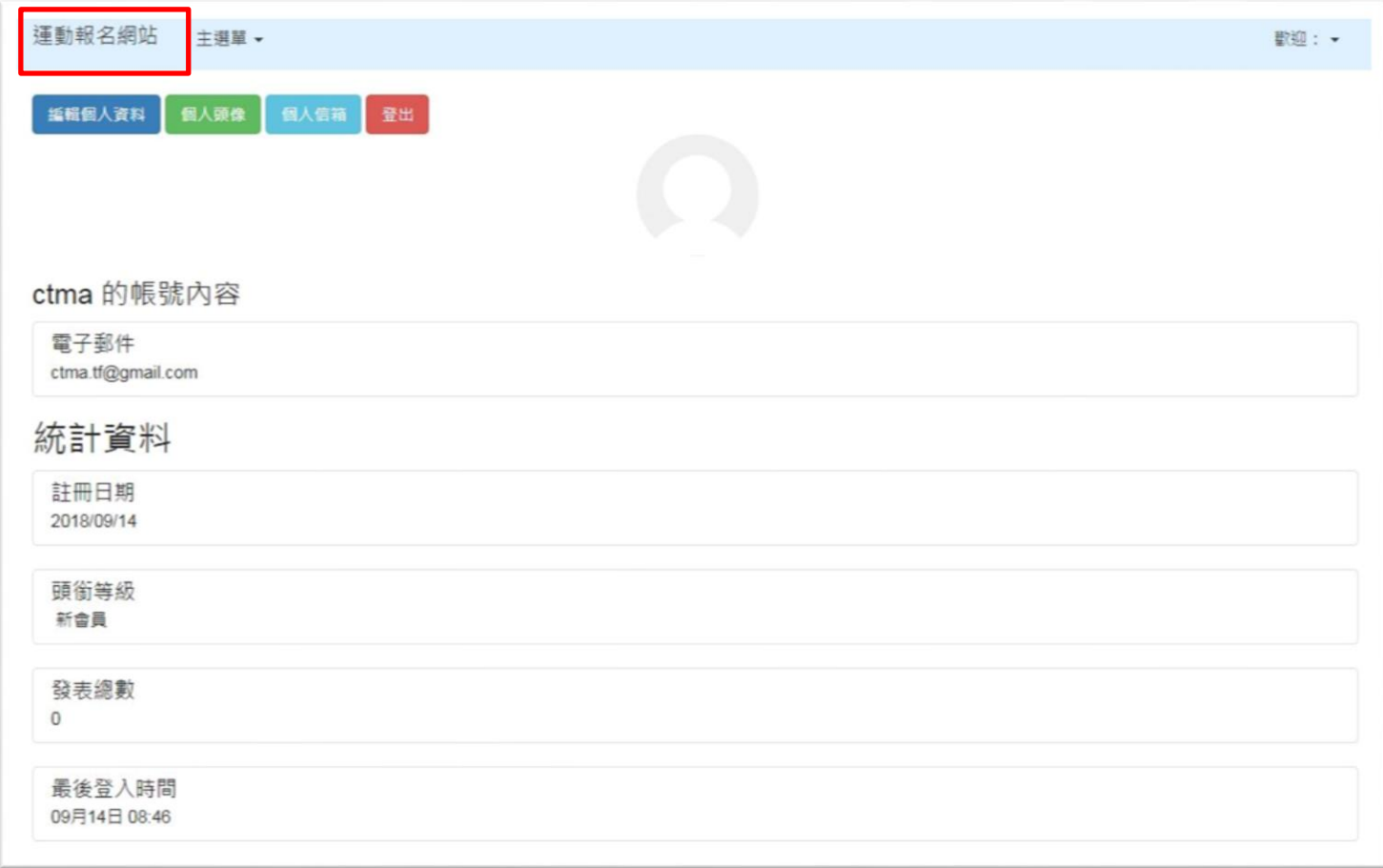

## 13、至賽事頁面後,進入系統後,請進入本次"108年度彰化縣勞資運動大會",點選圖片或文字,進 入賽會。

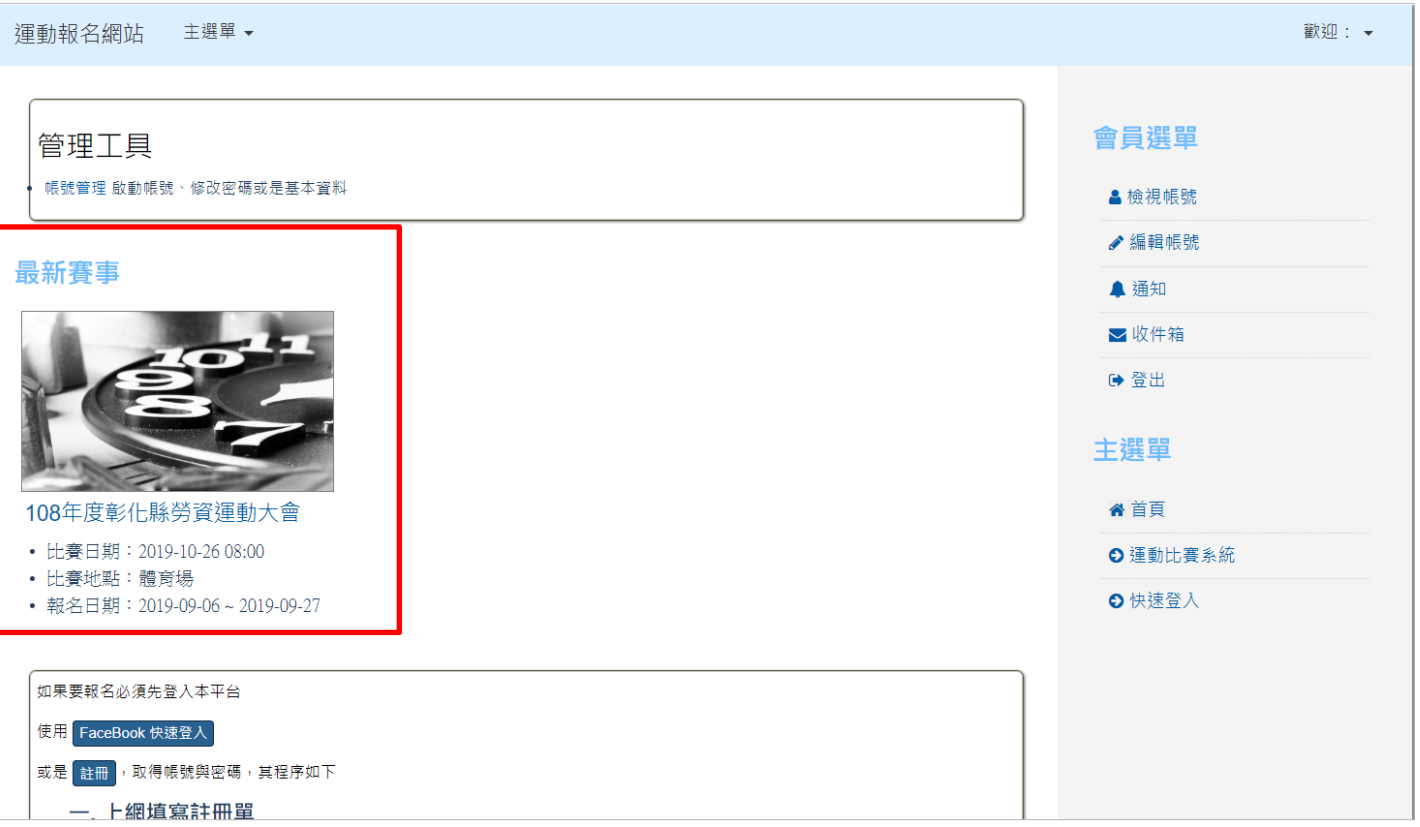

14、進入後請先輸入單位基本資料。 單位名稱:單位全銜,顯示於秩序冊中。 單位簡稱:單位簡稱,2~4 字,顯示於比賽檢錄單中。 電話、傳真、住址:請輸入單位電話、傳真、住址。 負責人:單位董事長、工會會長 聯絡人姓名:單位負責報名人姓名。 聯絡人手機:單位負責報名人手機。 聯絡人職稱:單位負責報名人工作職稱。

完成後按下"送出資料"。

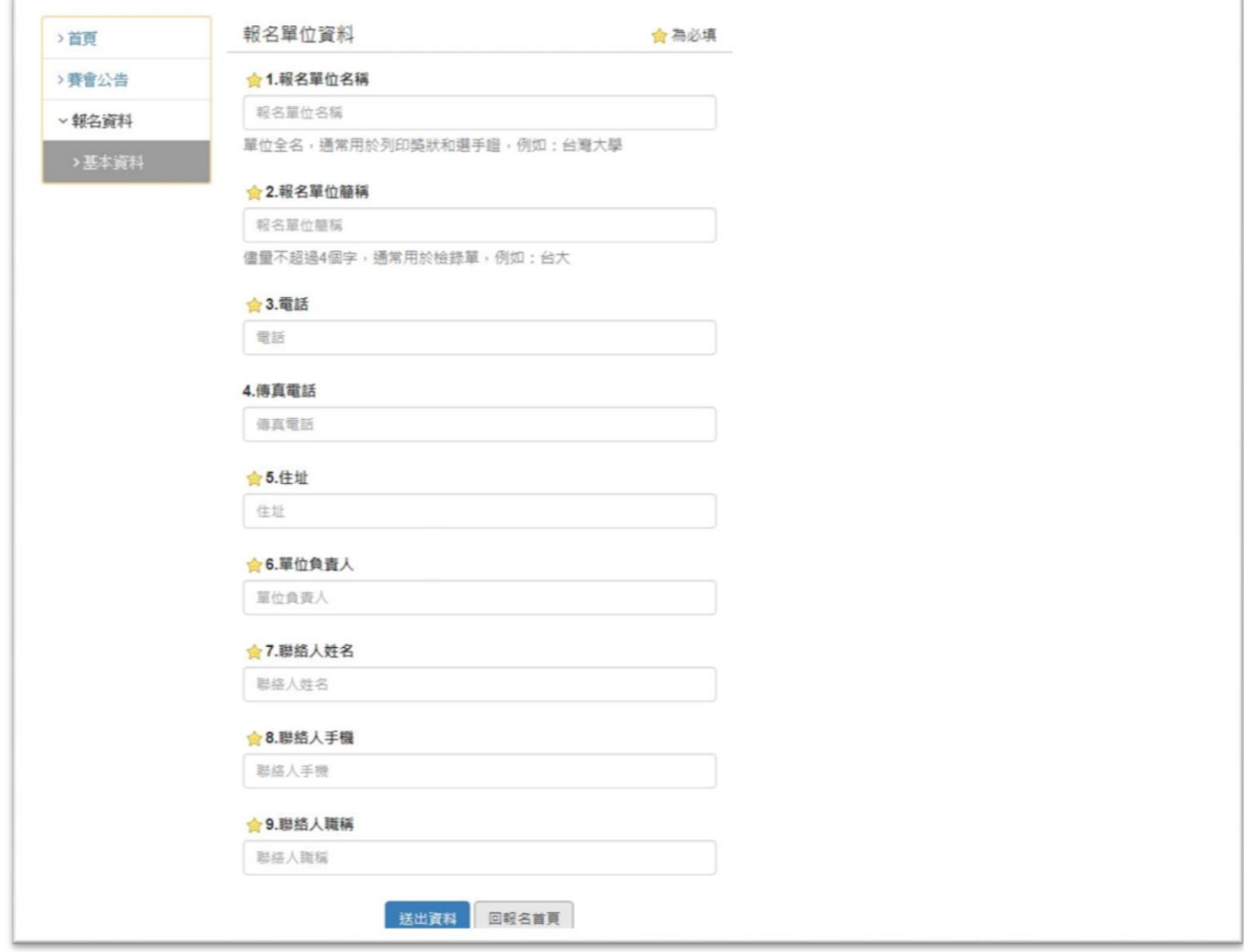

15、上方顯示資料寫入後,即可按照左方標示紅色區域依序完成報名資料。

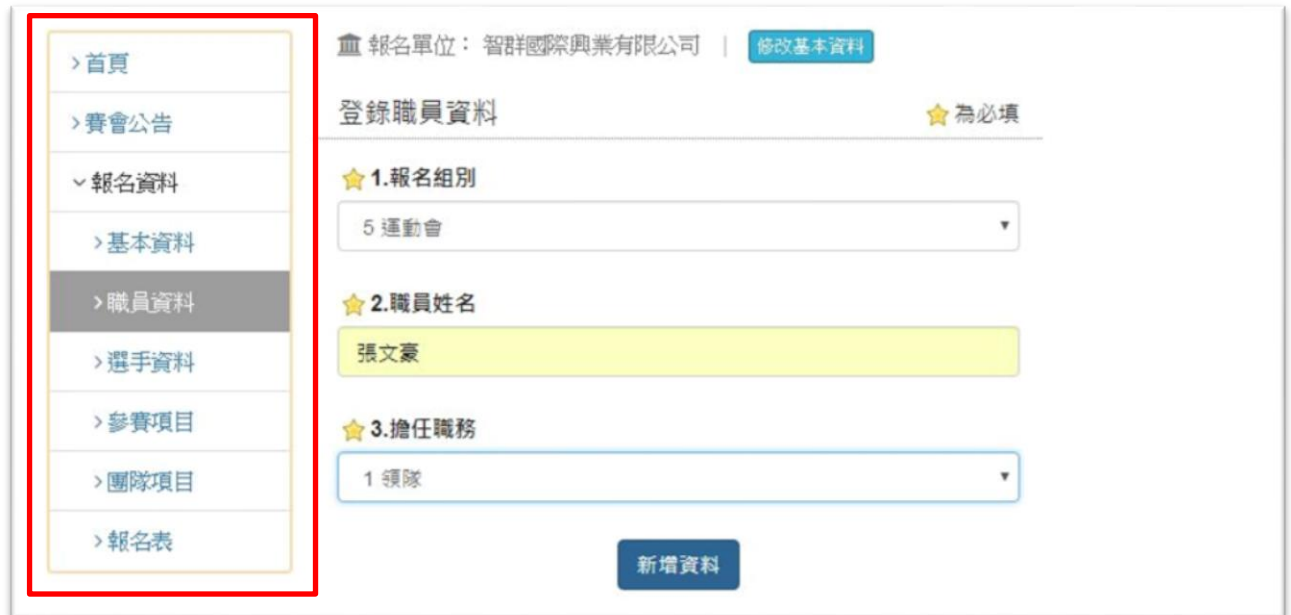

16、進入 2.職員資料,即可填寫該單位隊職員。 領隊:建議填寫董事長、會長。 副領隊:建議填寫副董事長、總經理、副會長。 教練:建議填寫負責協助訓練本次比賽人員。 管理:建議填寫負責本次比賽報名人員。 建議最少填寫領隊(負責人)、管理(報名人),其他視該單位需求填寫,不須全部填寫。

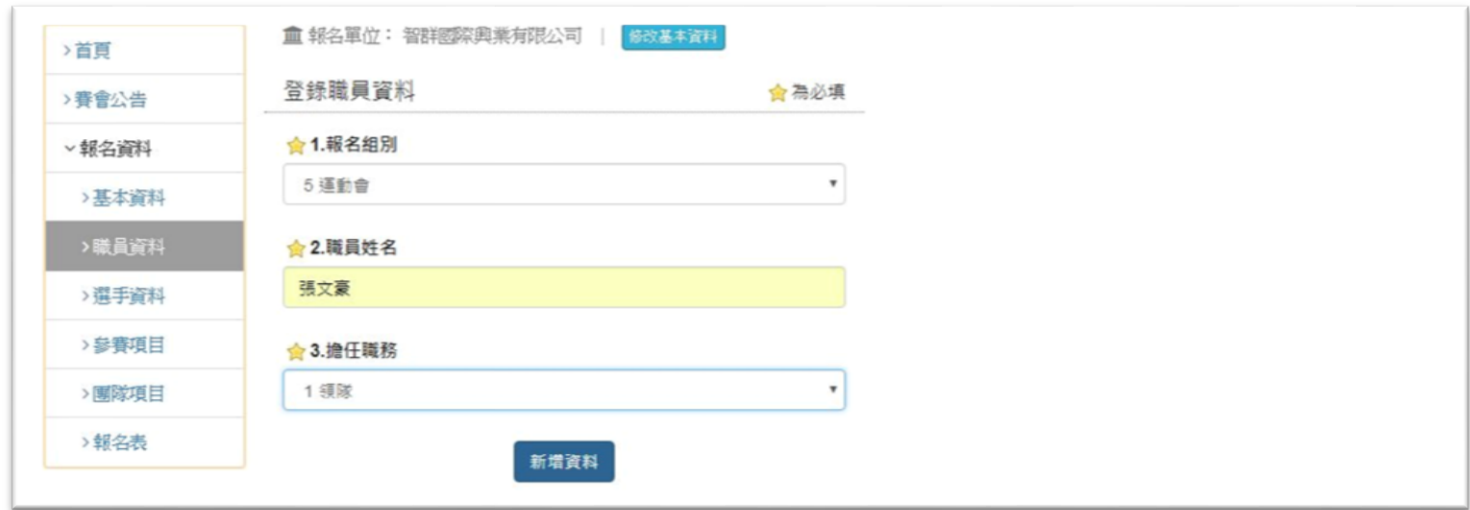

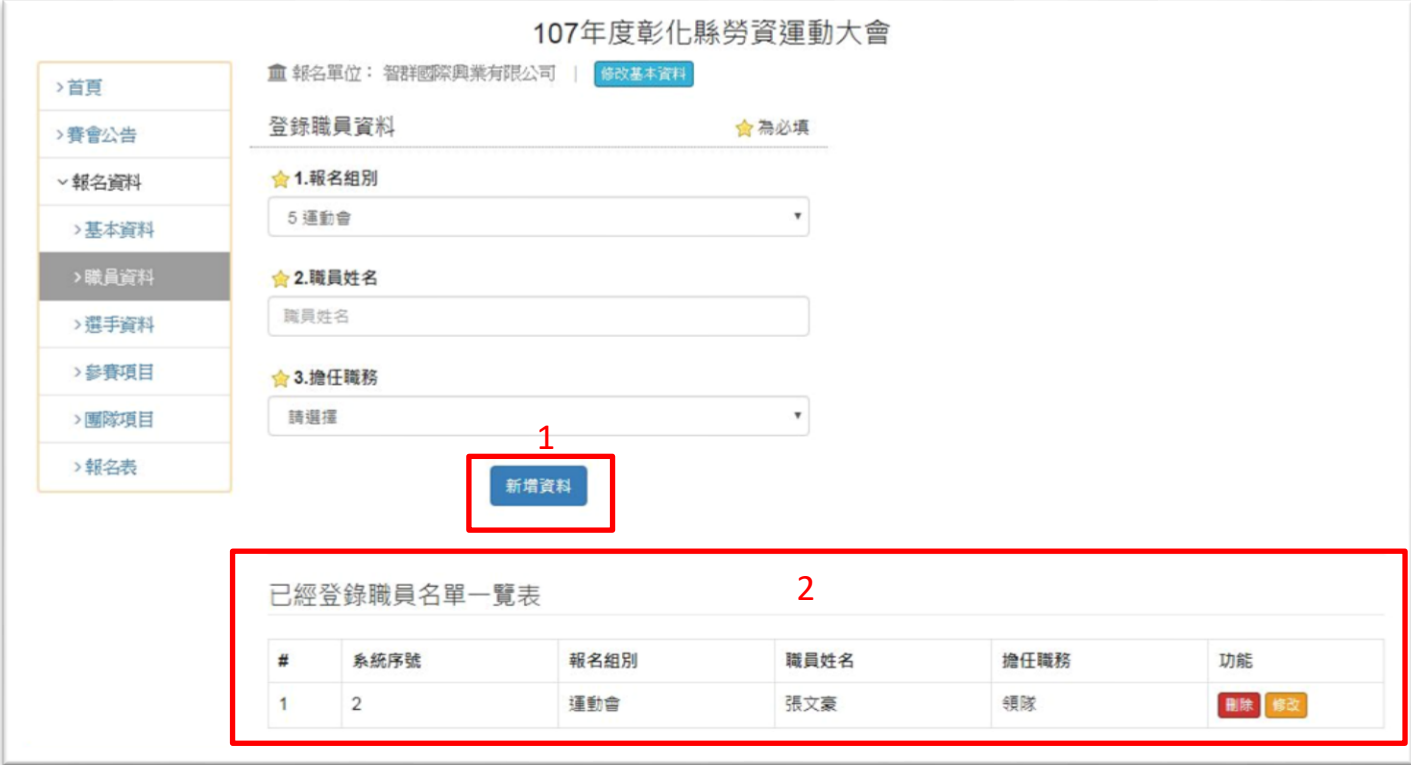

17、職員完成後,後續報名將分為三種報名方式。

(1)田徑-須先點選「選手資料」後加入選手後,再點選「參賽項目」報名項目。

(2)籃球、棒球九宮格-點選團隊項目後,選擇籃球或九宮格項目,必須下方填寫個別名單報名。

(3)趣味競賽、接力-採單一名單,選擇「趣味競賽、園遊會名單」後,填寫名單名單內皆可下場。 填寫完成團體名單後,再點選要參加的趣味競賽項目即可。

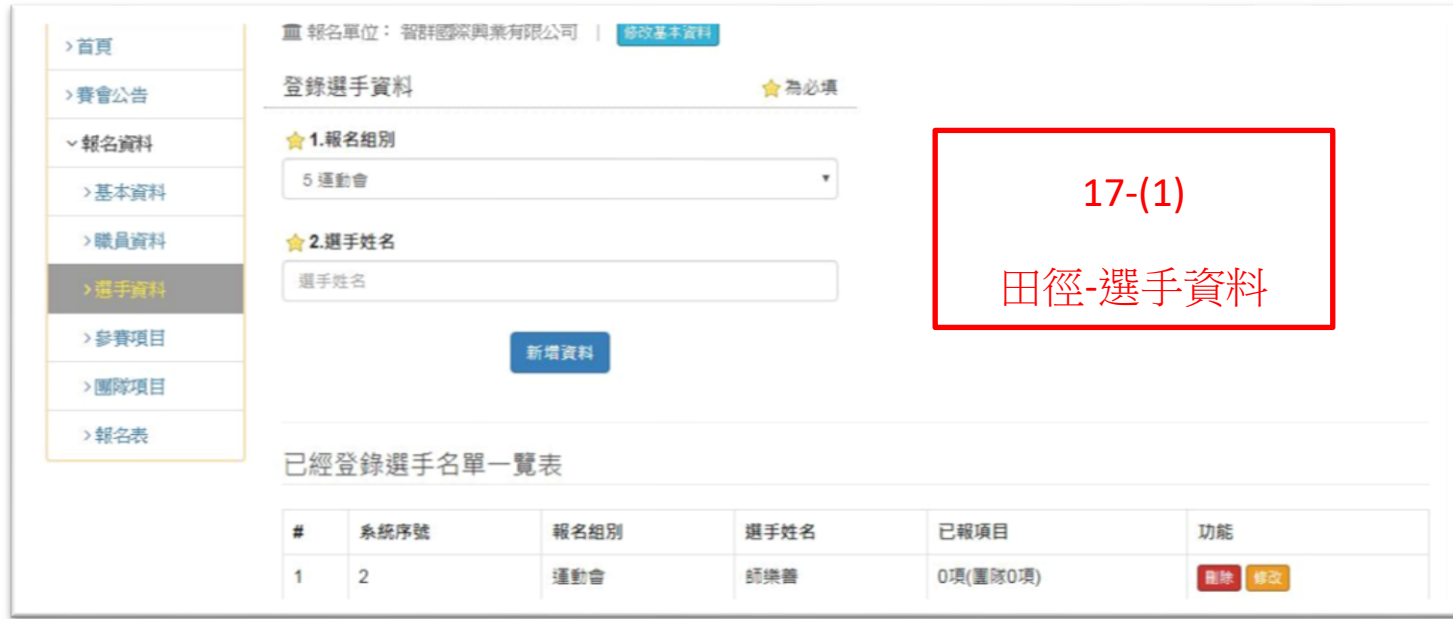

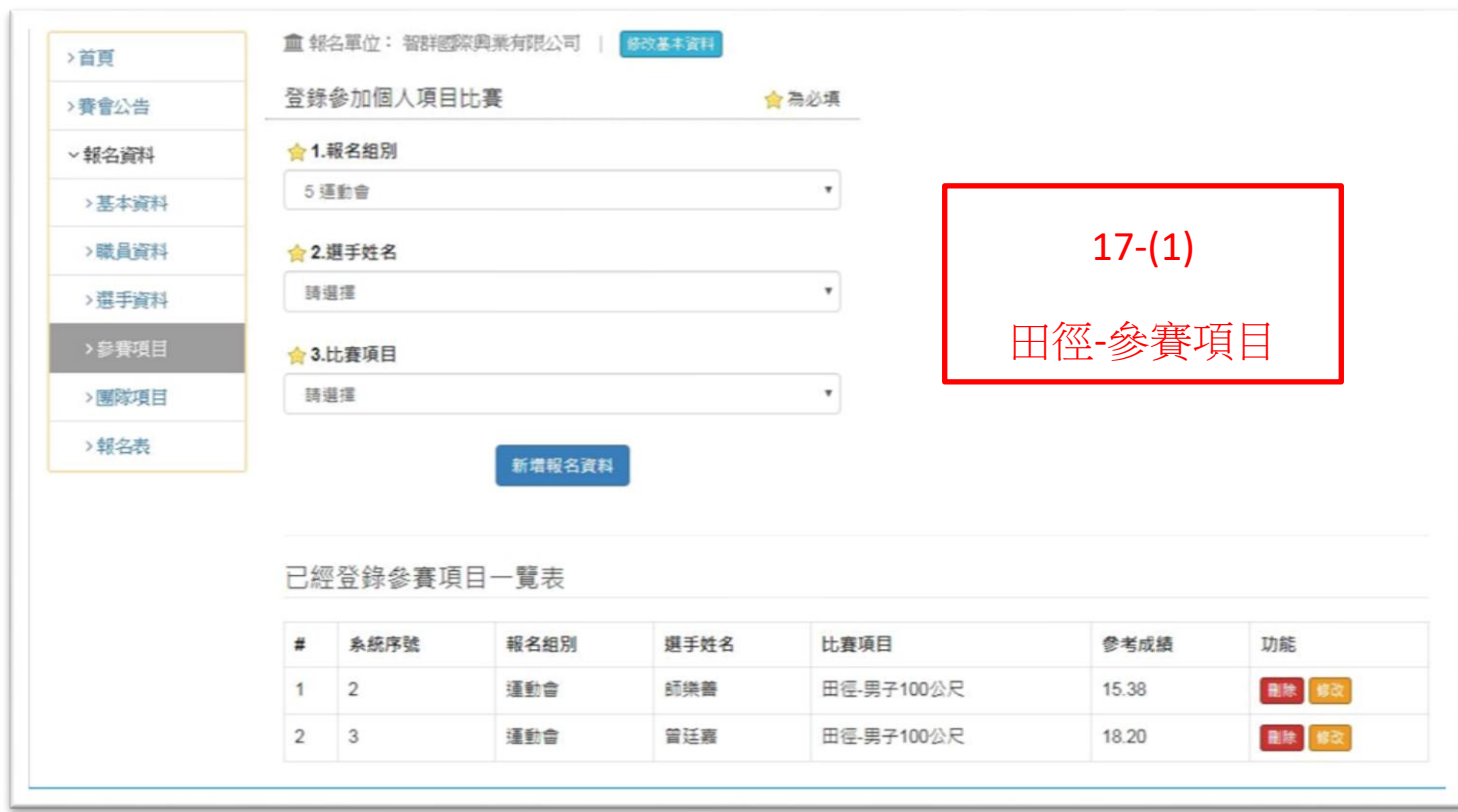

18、請先選擇比賽項目,

趣味競賽項目:請先點選"趣味競賽、園遊卷名單",點選後將出現 600 格選手欄,趣味競賽採用 單一名單,即可參加所有趣味競賽,不須五項趣味競賽填寫五份名單。

> ※各單位人數填寫,為避免網路不穩造成輸入未寫入,如有超過50位建議填寫每30位 人員,拖曳至最上或下方點選「新增資料」後再至下方「已登錄一覽表」點選修改, 分多次新增名單,避免填寫時間過長,網路斷線,資料流失未寫入。

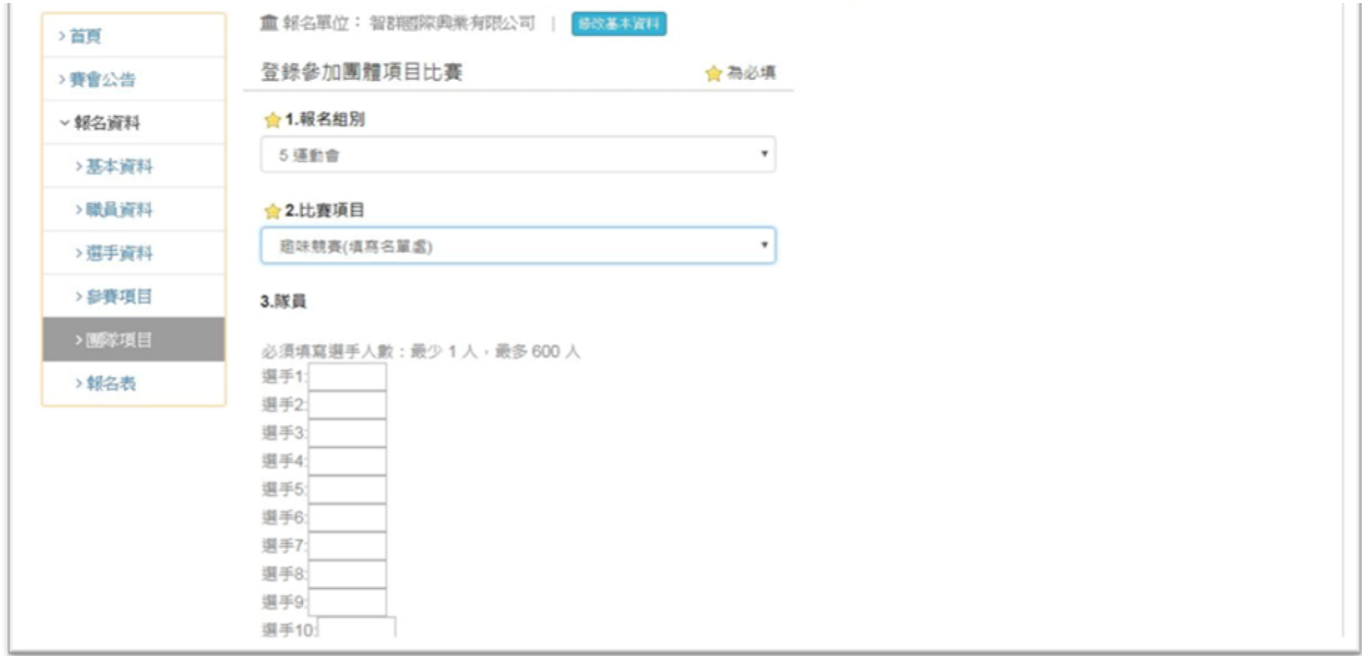

完成名單填寫後,請選擇要參加的趣味競賽項目,今年趣味競賽項目有五項,分別是套圈圈、心心 相映、引球入洞、幸運7、薪火相傳,以及團體大隊接力也是相同報名方式。 選擇項目後,直接點選"新增資料"即可,名單統一於"趣味競賽、園遊卷名單"填寫。

## 範例:下圖即代表趣味競賽名單31人,參加引球入洞、薪火相傳、大隊接力。 比賽時即可從 31 人中派出各項趣味競賽10人,或7人參加大隊接力。

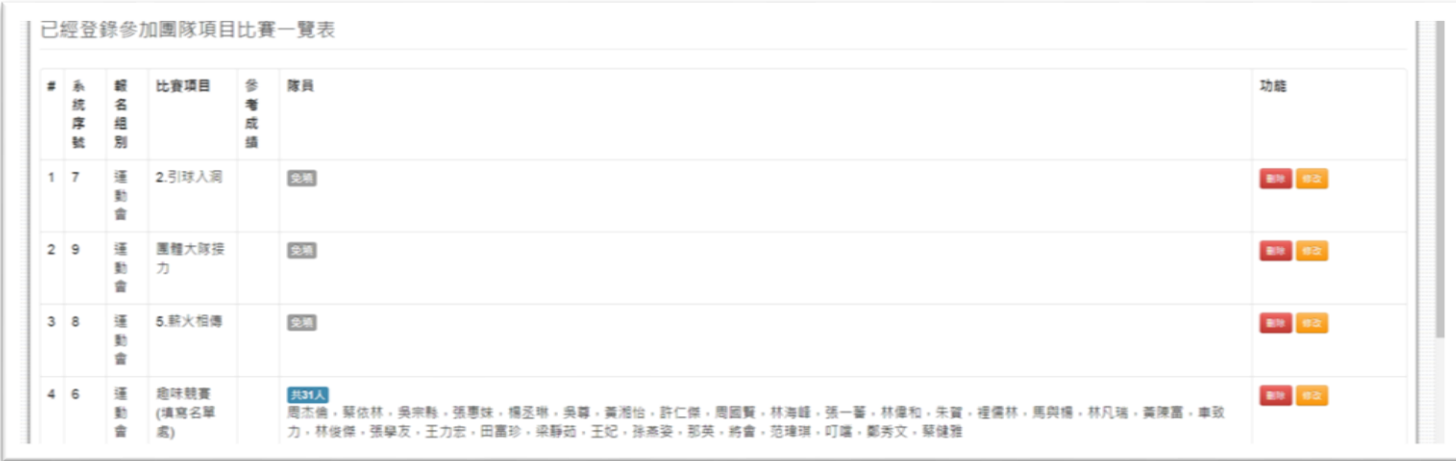

### 19、籃球、棒球九宮格,需每項目填寫參賽人員。

如下圖:籃球項目可以填寫3位選手+1 位候補選手,比賽時僅能由表上四位出賽。

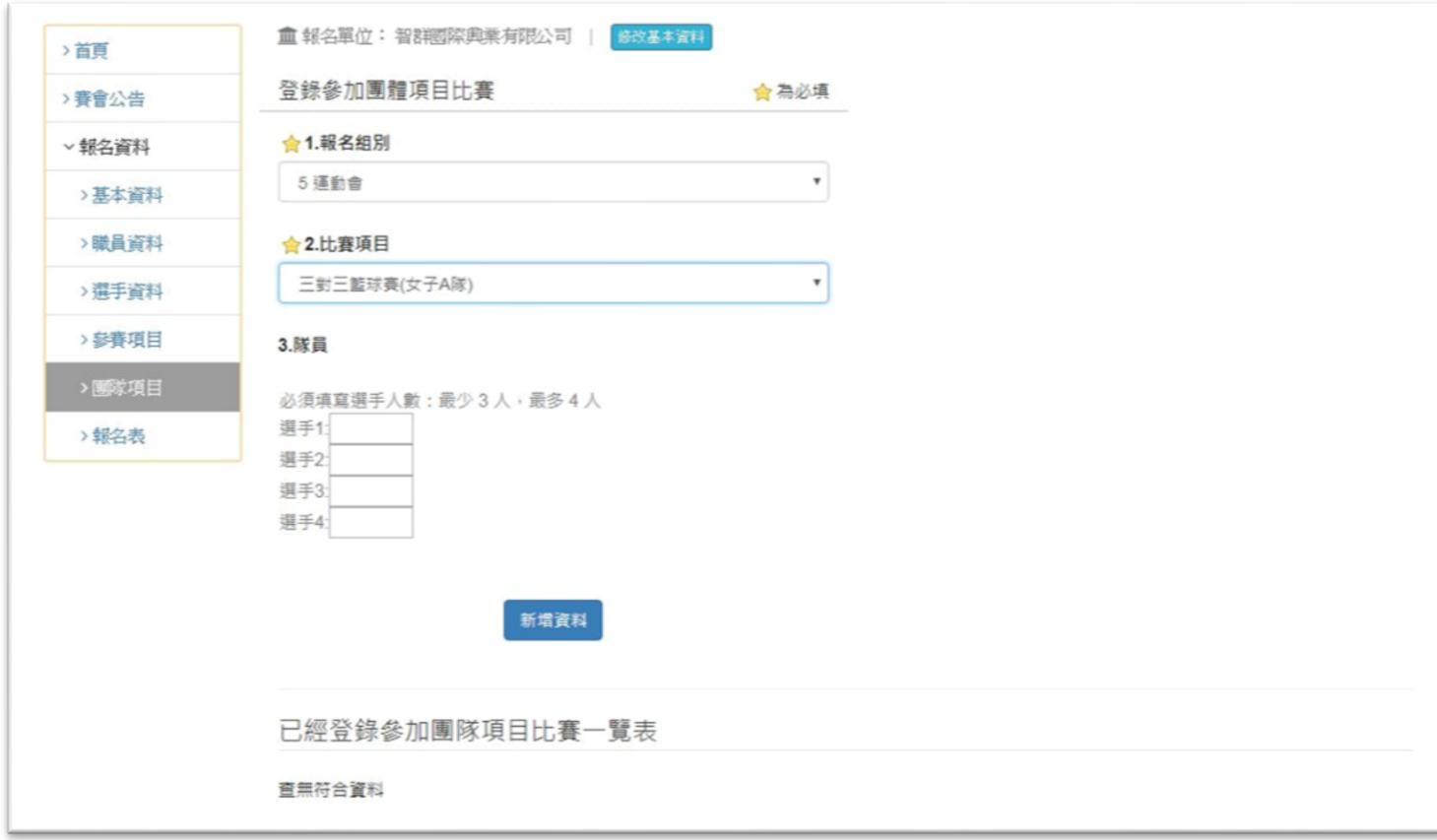

#### 20、選手名單填寫完畢後,進入"輸出報名資料"。點選"列印報名總表"

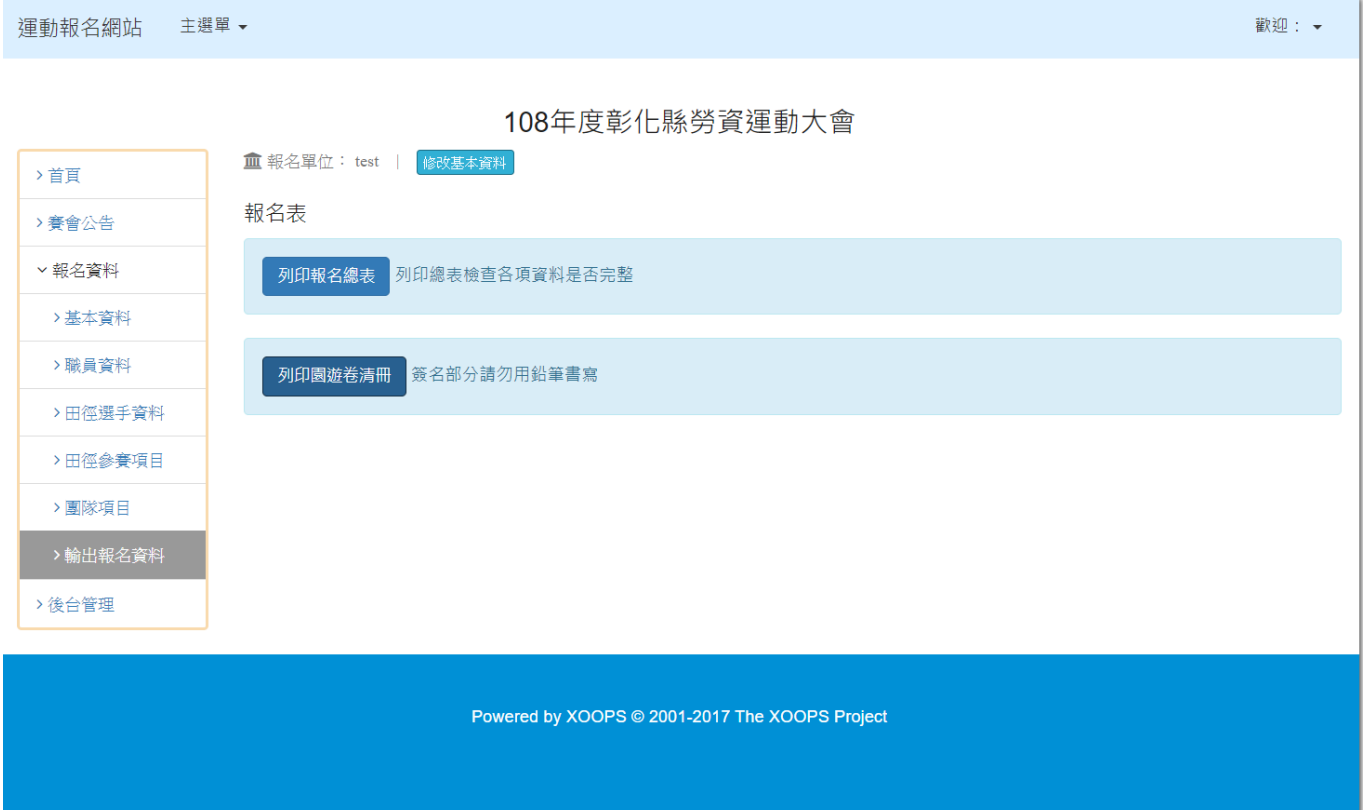

21、報名表將會顯示本次所有報名隊職員、選手、項目,請報名者再次確認。 如無問題請按下"列印報名表",印出一式兩份。

並完成下方核章,承辦人即是本次報名者,承辦處室主管即是本次參賽單位主管例如經理, 機關主管即是單位主管例如董事長、會長,並於第一張右上方或最後一張右下方加蓋公司關防。

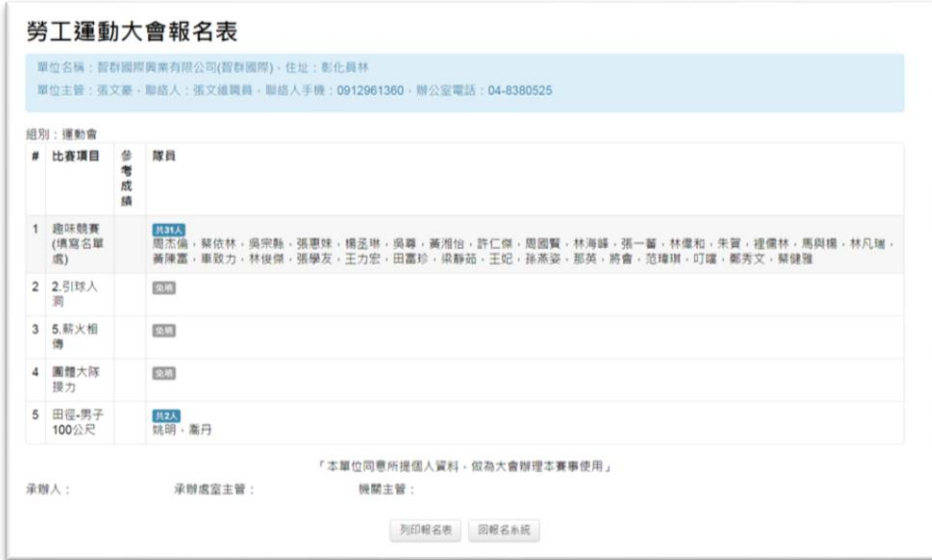

22、網路報名完成一式兩份,確認無誤核章後,一份單位自行留存,另一份請於 10 月 03 日以前(郵戳 為憑),寄至寄送至 510-43 彰化縣員林市明德街 43 號 智群國際興業有限公司 收,逾期不受理報名。 (另 1 份請自行留存,如報名有問題,於技術會議時校稿證明用),始完成報名手續。

# 23、點選列印園遊卷清冊,下載檔案。 請確認人數,並請完成身分證、本人簽名。

活動當天帶往會場,憑清冊領取物資。

運動報名網站 主選單▼

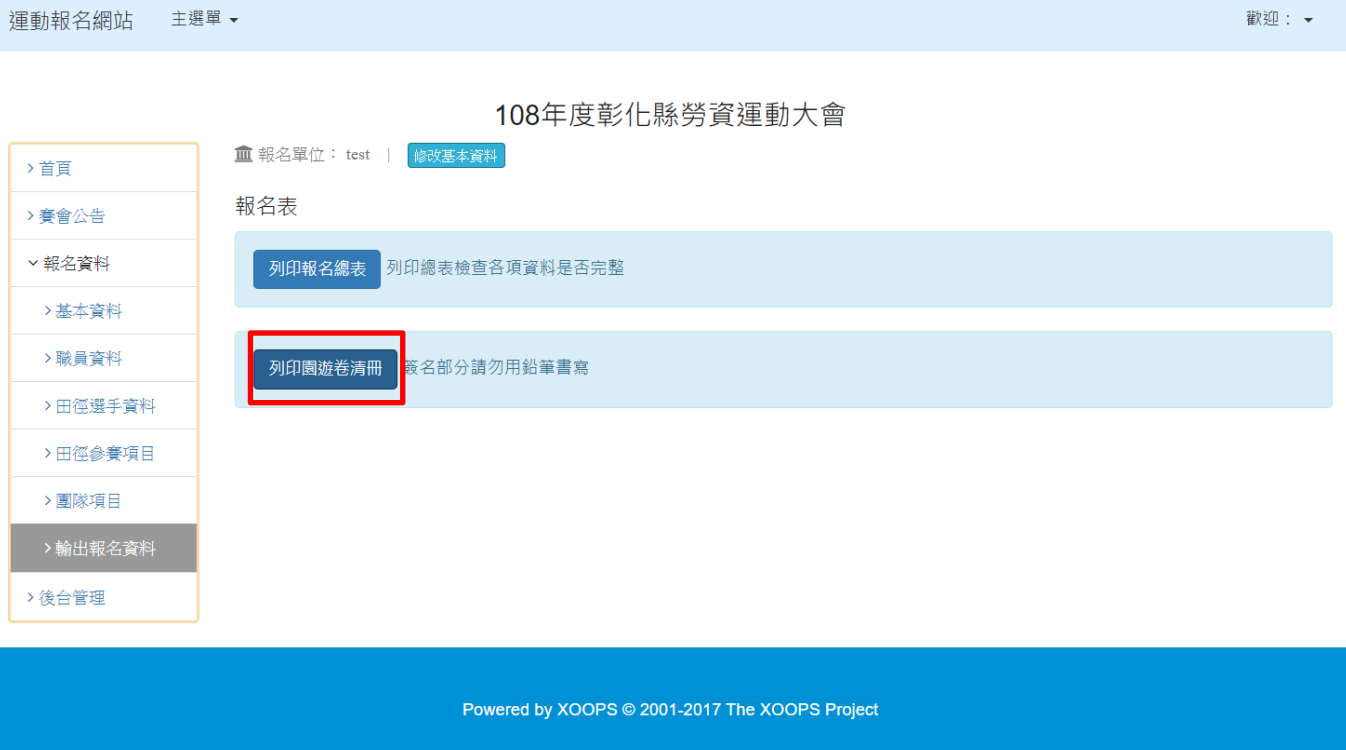